# Formula Components

### **VLOOKUP**/**HLOOKUP**

#### *Explanation:*

VLOOKUP is the easiest method to provide the critical link between a template table and the data which will fill it. By specifying the value to match as a combination of values, it is possible to populate a table based on its leading column and row.

Lista's Freal Formula & Macro Chart

#### *Syntax:*

=VLOOKUP( *value to match*, *target range*, *column to reference relative to the left edge of target range*, [*Range?* TRUE *or* FALSE])

# **IF**

#### *Explanation:*

IF statements may not be necessary in early endeavors, but the decision structure they provide, especially when nested, becomes critical in more advanced data-handling applications.

Syntax: =IF(*conditional test*, *value if true*, *value if false*)

#### **COUNTIF**

#### *Explanation:*

CountIf works well with the template & macro combo method. Conditionally counting cells with values may be especially useful if you wish templates to morph to accommodate various rows of data.

#### *Syntax:*

=COUNTIF(*range of cells*, *criteria*)

#### **XOR**

#### *Explanation:*

Exclusive OR statement evaluator will return TRUE if one and only one of the criteria is TRUE.

*Syntax:* =XOR(*1st logical condition*, *2nd condition*,[*3rd condition*,…])

#### **IFERROR**

#### *Explanation:*

If VLOOKUP targeting with a data set where some elements may be missing, recommended to prevent N/A errors from cascading through your formula .

#### *Syntax:*

=IFERROR(*value*, *alternate value if value results in error*)

# **TRIM**

#### *Explanation:*

Trim removes preceding/trailing spaces from your data, which can cause unintended results for comparisons.

*Syntax:* =TRIM(*text or cell reference*)

# **AND/OR**

#### *Explanation:*

The AND and OR functions can require an entire set of conditions to be true or a single condition from a set of conditions to be true for an IF statement to be fulfilled.

*Syntax:*

=AND(*1st condition*, *2nd condition*,[*3rd condition*,…])

# Macro Components

# **Variable Declarations**

Type Properties

 Integer Numbers ± 32,767 Dim *VariableName* As String Text up to 2 billion characters Long Numbers ± 2.1B Boolean True or False Date Jan. 1, 0100 to Dec 31, 9999

# **Cell Value Assignment**

*Set cell value:*

Worksheets("Sheet1").Range("A1").Value = 3458 Worksheets("Sheet1").Range("A1").Value = strVariableName

*Remove cell contents:* Worksheets("Sheet1").Range("A1:A30").Clear

# **Looping**

*For…Next Running through a loop 20 times:*

For *intCounterVariable* = 1 To 20 *Tasks* **Next** 

#### *Do While*

*Running through a loop while Boolean variable is true:*

Do While *boolVariable* = True *Tasks* Loop

# **Notifications**

*Generate a popup notification with either literal text, a variable's value, a cell value, or any combination:*

MsgBox "*Literal text*" & *VariableName* & Range("B2")

# **Cell Selection**

*Select cell A1 on currently active worksheet:* Range("A1").Select

*Select cells A1 through D4 on active worksheet:* Range("A1:D4").Select

*Select cell A1 on worksheet Sheet2:*

Range("Sheet2!A1").Select

#### **6 Variable Value Assignment Methods**

*strVariableName* = "Yada, yada, yada" *strVariableName* = "Total: " & *intVariableName strVariableName* = Range("Sheet1!A1") *intVariableName* = 3720 *intVariableName* = *intVariableName* + 1 *strVariableName* = ActiveCell.Value

# **Copying & Pasting**

*Copy from cell A1 to cell D4:*

Range("A1").Copy Range("D4")

# **Filtering a List**

*Filters an 800 row table on the current worksheet according to column A (Because it is field 1) for matches to variable.*

ActiveSheet.Range ("\$A\$1:\$C\$800").AutoFilter Field:=1, Criteria1:= *strVariableName*

# **Output**

*Export to PDF in the C:\Folder location with the filename equal to value contained in string variable strVariableName:* ActiveSheet.ExportAsFixedFormat Type:=xlTypePDF, Filename:"C:\Folder\" & *strVariableName*, Quality:=xlQualityStandard, IncludeDocProperties:=True, IgnorePrintAreas:=False, OpenAfterPublish:=False

*Send to printer:*

ActiveWindow.SelectedSheets.PrintOut Copies=1, Collate:=True, IgnorePrintAreas=False

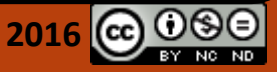